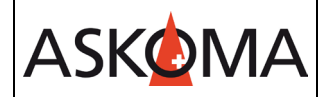

Voraussetzung:

- Heizstab ist angeschlossen und mit dem Netzwerk (LAN) verbunden.
- Firmwareversion min, 4.5.6
- 1. Schliessen sie das Alpha-ESS System mit dem LAN-Kabel an.

### 2.2 SMILE-Hi5

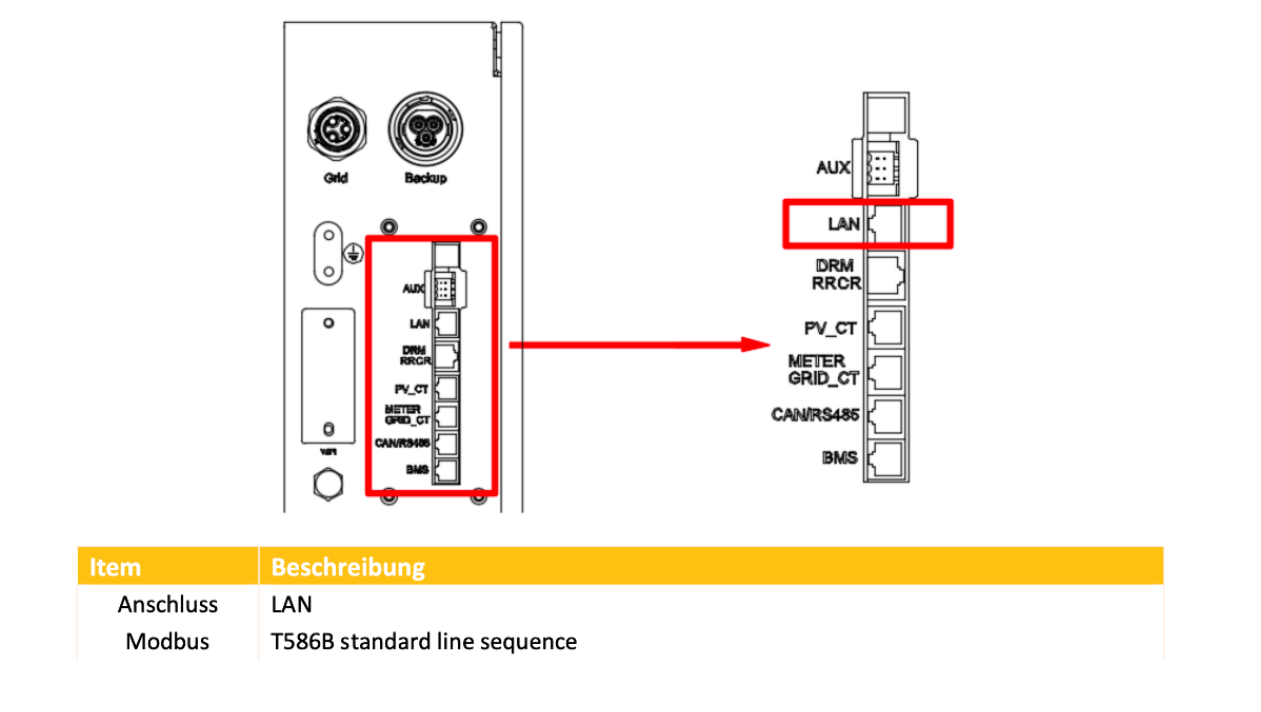

2. Ermitteln sie die IP-Adresse mit einem IP-Scanner oder zB. auf der FRITZ!Box:

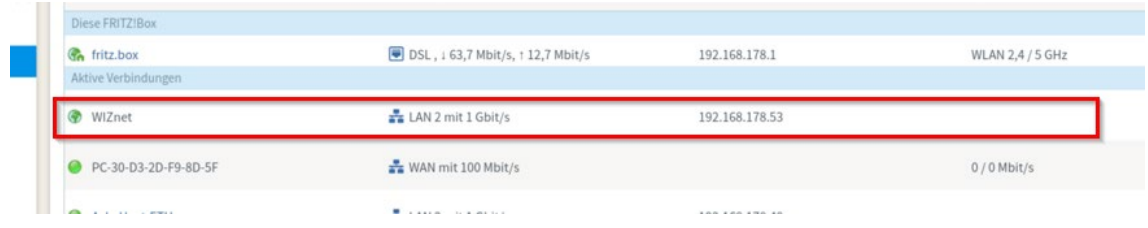

Die IP-Adresse wird unter WIZnet angezeigt und ist nicht die gleiche wie das des WLans.

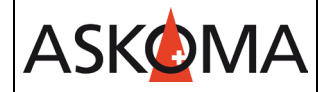

# 3. Am **ASKO***HEAT+* sind nur folgende Einstellungen nötig:

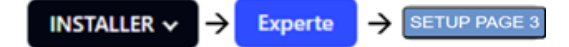

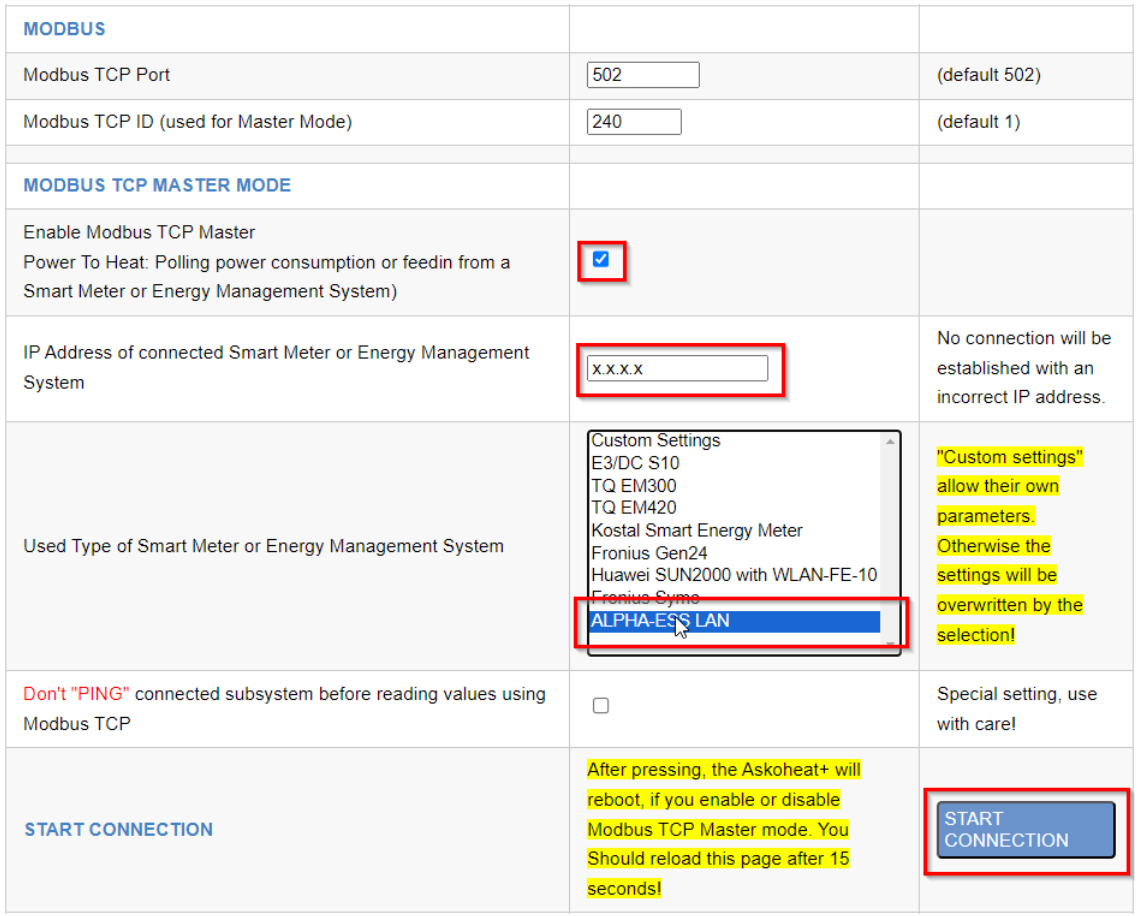

Änderungen werden erst wirksam, wenn auf savechanges geklickt wird.

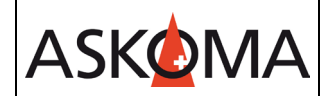

## **Support**

## **E-Mail und Telefon**

- [support@askoma.com](mailto:support@askoma.com)
- $+41629587099$

#### **Support via Fernwartung**

• Mit Teamviewer

<https://download.teamviewer.com/download/TeamViewerQS.exe>> herunterladen (falls nicht schon installiert) öffnen, uns anrufen, die Benutzer ID und Kennwort durchgeben.

• Mit Anydesk <https://anydesk.com/de/downloads/windows>> herunterladen (falls nicht schon installiert) öffnen, uns anrufen, die Benutzer ID durchgeben und die Anforderung annehmen.

### **Supportzeiten**

Montag bis Donnerstag: 07.00 - 11.45 Uhr 13.00 - 16.15 Uhr

Freitag: 09.00 - 11.45 Uhr 13.00 - 15.45 Uhr